# **NEWSLETTER**

### **March 2013**

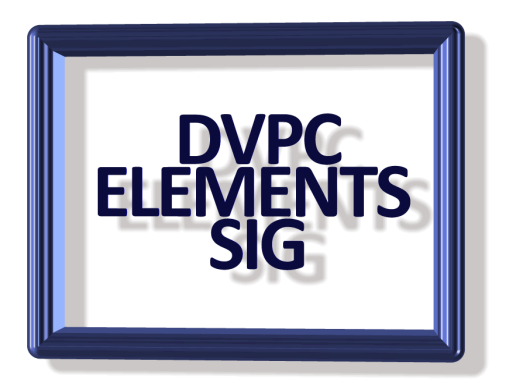

# **Photoshop Elements Tutorials**

There are lots of books on the market for every edition of Elements (and the full version of Photoshop as well) but there are also a lot of video tutorials available on the web. One of the easiest to access is the area on YouTube that is devoted to Elements. Just click on [this link](http://www.youtube.com/user/EssentialPSElements) and see for yourself.

Of course Adobe has a wonderful site called [Adobe TV](http://tv.adobe.com/) which has tutorials for every

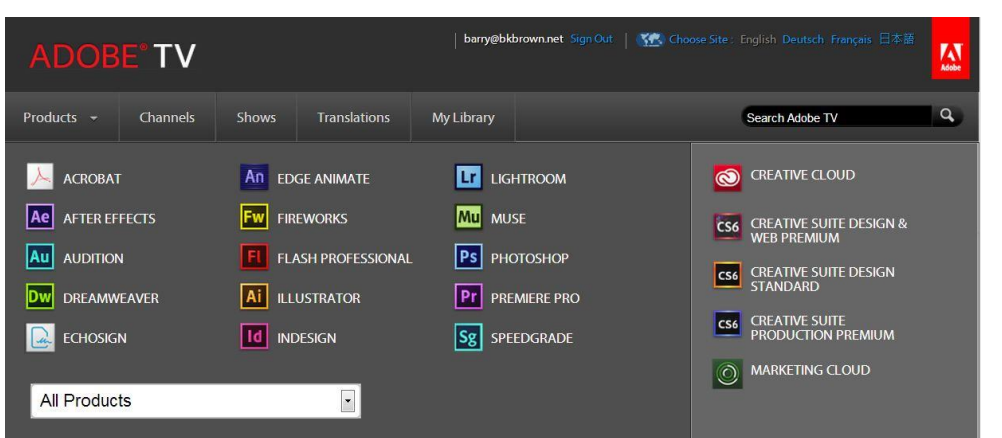

Adobe product plus forums and many other useful sections. Even better is that you can become a member (for free) and set up your own library of video tutorials

you want to either refer to or have handy for reference which will be readily available every time you visit the site. I set up such a library some time ago and now have tutorials for Elements, Dreamweaver, Acrobat, Photoshop etc. available. The nice thing about membership is that when you are watching a video tutorial you can click on a box by the title and add it to your library immediately.

Also on YouTube, Rick Peterson has posted quite a few video tutorials under his Essential Photoshop Elements banner which can be reached [here.](http://www.youtube.com/user/EssentialPSElements)

Finally one of our sponsors, Focal Press, has a very good website with lots of tutorials for both the full version and Elements version of Photoshop. Can be viewed [here.](http://masteringphoto.com/)

# **Elements 11 User Manual**

For those of you who have purchased version 11 (or who are thinking about it) Adobe has produced a user masnual which is available free on their website. This is a full description complete with color images and covers the whole program in great detail. It might not have the "folksy" language of the "Missing Manual" series but it is a great learning tool. It can be downloaded here. This is a 400+ page book so there is a lot of information.

I have made arrangements with a local print shop in Walnut Creek to produce copies in full color and with comb binding for \$26.30 plus tax, a bargain for 400+ color pages. I will bring a copy to the next meeting in March for you to look at and anyone interested in purchasing a copy please let me know.

# **Temporary E-Mail Address**

I have a website and one of the things I can do is have up to 1200 e-mail addresses on my hosting plan. This comes in very useful when I need to enter an address in order to get information from a website; I have set up several addresses, disposable1@..., disposable2@..., whocares@... etc. which I use and then delete. However if you don't have disposable addresses (and you can set up additional addresses with most of the e-mail providers) there is a website that gives you a quick and easy free temporary email address which expires after 10 minutes, ideal for an online registration and then forget it. Just go to [http://10minutemail.com](http://10minutemail.com/) and get the address. Remember this is a onetime deal and you won't receive any e-mails form the address but you won't get any spam either!

# **Save Printer Ink**

I read recently that the average price for printer ink was over \$4,700 per gallon, which makes gas a bargain! However there are a couple of free programs to help conserve ink when you print from the Internet especially, you print ads, graphics and other junk you don't really need.

[Clean Print](http://www.formatdynamics.com/bookmarklets/) automatically cleans whatever you want to print from any website. Navigation bars and ads are automatically eliminated, while text and images that you want are reformatted so you can read them easily.

Beyond the basics, Clean Print offers additional choices on what items you want to keep or not. You can delete secondary images, change font sizes, and turn text into grayscale so you can save ink and paper.

Need only certain parts of a Web page? True to its name, [PrintWhatYouLike](http://www.printwhatyoulike.com/) gives you a comprehensive layout editor that allows you to select page elements to keep or remove.

You can change the size of the text or turn off the site background image. It's a very flexible system. When you have selected just the part you want, you can print.

Our member Walt Parsons also sent in is tip for those of you who have Brother Inkjet printers.

#### *QUOTE*

Brother Printer - Low Ink override.

When you get the message that the toner cartridge is out of toner here's how you can get more toner out of the cartridge. Remove cartridge & drum assembly.

On right side of the black toner cartridge and probably also the color cartridges look for an "EYE" or hole on the right side of the assembly. The printer looks through this hole to see if there is ink. If the light doesn't get through there is ink. The printer locks up if it thinks there is no toner even though there is still toner in the cartridge. Place masking tape over this hold. This fools the printer and you can continue to print until you see white streaks. This can be over a 100 pages. BIG SAVINGS!

#### *UNQUOTE*

Thanks Walt!

### **Unwanted Browser Toolbars**

I have heard a lot of people complaining about browser toolbars, add-ons and unwanted programs that suddenly appear on their computers. These things can sometimes be tricky to get rid of, and you're often not sure how they got there in the first place! In most cases, you agreed to install the toolbar while installing another program. More free programs are including third-party toolbars. That's why I always tell people to read all the screens when installing any program and if a program offers the "express" install or "custom" choose custom as that usually reveals the add-ons that are waiting to be installed and the opt out choice. The program will still download but the other components will not.

If you do accidentally install toolbars, add-ons or other software you can't get rid of, try

using [Toolbar Cleaner.](http://toolbarcleaner.com/) It can remove many common unwanted toolbars and add-ons from your browser.

It's easy to use and it installs fast. But don't forget my advice! Read the install screens! This program offers to change your homepage to MyStart unless you uncheck the box!

Also, don't remove an add-on, plug-in or program unless you know what it is and you're sure you want to remove it.

### **Google Roman Numerals**

Next time you need to figure out something in Roman numerals, simply head over to Google and type the number, followed by "in Roman Numerals" in the search box.

Example: *1987 in Roman Numerals,* Result: 1987 = MCMLXXXVII (M=1,000: CM=900: LXXX=80: VII=7).

# **Quick Picture Tools**

**Free Online Image Editing Tools** uick Picture Tools This site offers 12 simple and easy online image editing tools Multiple Picture<br>Wallpaper **Embossed Text Wallpaper Calendar** Emboss **Printed Photo Rounded Corners Stripe Frame** Embossed<br>Line Frame **Combine Images Line Frame Blur Edges Add Text** Crop

If you are ever in a hurry and want to do some very basic changes to an image then "Quick Picture Tools" may be for you.

This quick and easy program lets you choose from a dozen different edits as shown on the left, just import your image into the program, do the adjustments laid out in the directions and before you know it the change has been made.

It isn't a great application but for adding a quick frame to an image it is a winner. Get the details [here.](http://www.quickpicturetools.com/en/)

Final thought: With my failing memory I'm thinking of changing all my passwords to "incorrect". That way when I type in the wrong password my computer will pop up and say "your password is incorrect".

Well that's all for this newsletter, please send anything interesting to me for future publication!

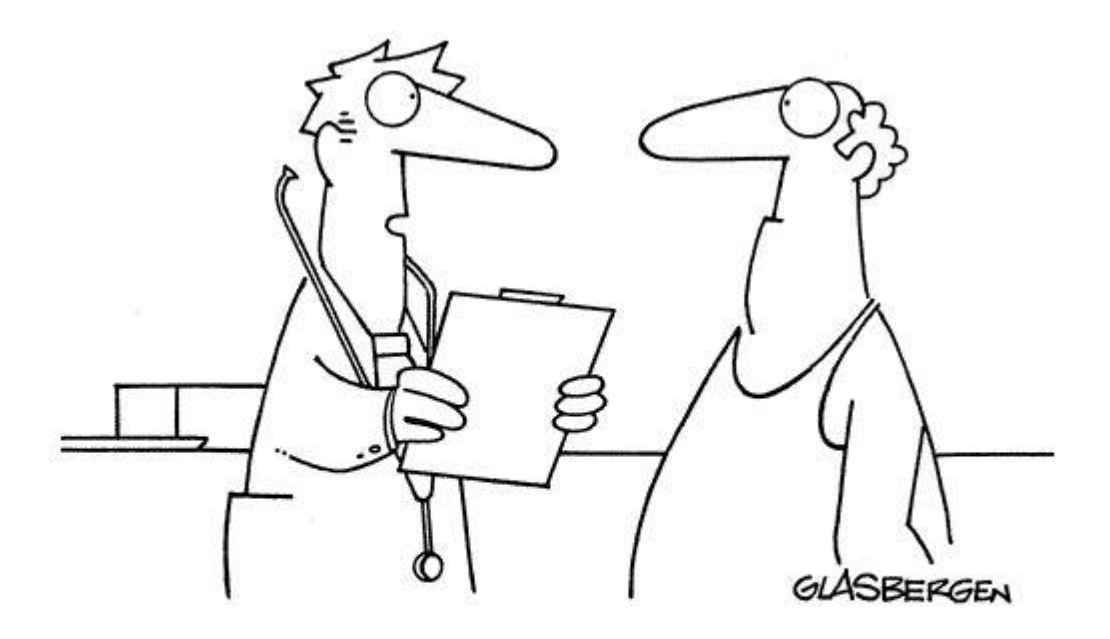

"The handle on your recliner does not qualify as an exercise machine."